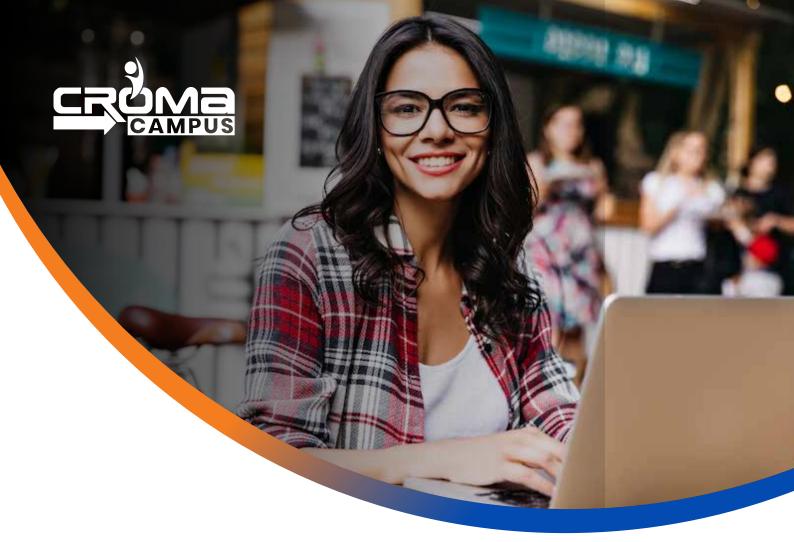

# **Training Program**

# Data Analytics Certification Training

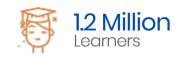

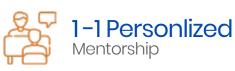

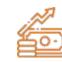

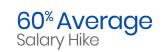

# About Program

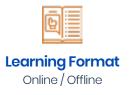

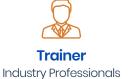

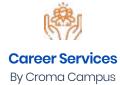

Our course content has been specifically designed to turn you into a skilled professional in this industry. As a part of your certification training, you will receive enough study material and recorded video sessions that will help you cover all the latest trends and features in this course. The training session will comprise important sections, features, advantages, and scope of the technology in the coming years. Moreover, our qualified trainers will help you imbibe all the required skills, and information in a much better manner to help you in you becoming an expert in this technology. Post the completion of your course, you will receive a training certificate recognized world-wide.

# What Make Us Tick

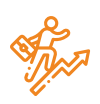

#### **Career-oriented Sessions**

Attend 25+ career-oriented sessions by industry mentors and prepare your career trajectory

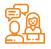

#### **Mock Interview Preparation** Prepare with mock interviews

including most asked questions by top employers

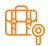

#### Dedicated Job Portal Access

Get exclusive access to 100s of job postings per month on Croma Campus Intellipaat's job portal

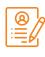

#### Profile Building

Craft a resume and LinkedIn profile and make an impression on top employers

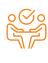

#### 1:1 Mentoring Sessions

Get 1:1 guidance at every step in your career transition to respective Technology

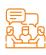

#### **Guaranteed interviews**

Get job interviews with 400+ hiring partners including promising startups and top MNCs

# Data Analytics Training Curriculum

## Python Statistics for Data Science

Introduction To Python

•

- Installation and Working with Python
- Understanding Python variables
- Python basic Operators
- Understanding the Python blocks.
- Introduction To Variables
  - Variables, expression condition and function
  - Global and Local Variables in Python
  - Packing and Unpacking Arguments
  - Type Casting in Python
  - Byte objects vs. string in Python
  - Variable Scope
- Python Data Type
  - Declaring and usingNumeric data types
  - Using stringdata type and string operations
  - Understanding Non-numeric data types
  - Understanding the concept of Casting and Boolean.
  - Strings
  - List
  - Tuples
  - Dictionary
  - Sets
- Introduction Keywords and Identifiers and Operators
  - Python Keyword and Identifiers
  - Python Comments, Multiline Comments.
  - Python Indentation
  - Understating the concepts of Operators

Data Structure

- List
  - What is List.
  - List Creation
  - List Length
  - List Append

- List Insert
- List Remove
- List Append & Extend using "+" and Keyword
- List Delete
- List related Keyword in Python
- List Revers
- List Sorting
- List having Multiple Reference
- String Split to create a List
- List Indexing
- List Slicing
- List count and Looping
- List Comprehension and Nested Comprehension

## Sets, Tuples and Looping Programming

- Sets
  - What is Set
  - Set Creation
  - Add element to a Set
  - Remove elements from a Set
  - PythonSet Operations
  - Frozen Sets
- Tuple
  - What is Tuple
  - Tuple Creation
  - Accessing Elements in Tuple
  - Changinga Tuple
  - TupleDeletion
  - Tuple Count
  - Tuple Index
  - TupleMembership
  - TupleBuilt in Function (Length, Sort)
- Control Flow
  - Loops
  - Loops and Control Statements (Continue, Break and Pass).

- Looping techniques in Python
- How to use Range function in Loop?
- Programs for printing Patterns in Python
- How to use if and else with Loop
- Use of Switch Function in Loop
- Elegant way of Python Iteration
- Generator in Python
- How to use nested IF and Else in Python
- How to use nested Loop in Python
- Use If and Else in for and While Loop
- Examples of Looping with Break and Continue Statements
- How to use IN or NOT keyword in Python Loop.

## Exception and File Handling, Module, Function and Packages

- Python Exception Handling
  - Python Errors and Built-in-Exceptions
  - Exception handing Try, Except and Finally
  - Catching Exceptions in Python
  - Catching Specific Exception in Python
  - Raising Exception
  - Try and Finally
- Python File Handling
  - Opening a File
  - Python File Modes
  - Closing File
  - Writing to a File
  - Reading from a File
  - Renaming and Deleting Files in Python
  - Python Directory and File Management
  - List Directories and Files
  - Making New Directory
  - Changing Directory
- Python Function, Modules and Packages
  - Python Syntax
  - Function Call
  - Return Statement

- Write an Empty Function in Python –pass statement.
- Lamda/ Anonymous Function
- \*argsand \*\*kwargs
- Help function in Python
- Scope and Life Time of Variable in Python Function
- Nested Loop in Python Function
- Recursive Function and Its Advantage and Disadvantage
- Organizing python codes using functions
- Organizing python projects into modules
- Importing own module as well as external modules
- Understanding Packages
- Programming using functions, modules & external packages
- Map, Filter and Reduce function with Lambda Function
- More example of Python Function

# Data Automation (Excel, SQL, PDF etc)

- Python Object Oriented Programming–Oops
  - Concept of Class, Object and Instances
  - Constructor, Class attributes and Destructors
  - Real time use of class in live projects
  - Inheritance, Overlapping and Overloading operators
  - Adding and retrieving dynamic attributes of classes
  - Programming using Oops support
- Python Database Interaction
  - SQL Database connection using
  - Creating and searching tables
  - Reading and Storing configinformation on database
  - Programming using database connections
- Reading an excel
  - Reading an excel file usingPython
  - Writing toan excel sheet using Python
  - Python| Reading an excel file
  - Python | Writing an excel file
  - Adjusting Rows and Column using Python
  - ArithmeticOperation in Excel file.

- Plotting Pie Charts
- Plotting Area Charts
- Plotting Bar or Column Charts using Python.
- Plotting Doughnut Chartslusing Python.
- Consolidation of Excel File using Python
- Split of Excel File Using Python.
- Play with Workbook, Sheets and Cells in Excel using Python
- Creating and Removing Sheets
- Formatting the Excel File Data
- More example of Python Function
- Working with PDF and MS Word using Python
  - Extracting Text from PDFs
  - Creating PDFs
  - Copy Pages
  - Split PDF
  - Combining pages from many PDFs
  - Rotating PDF's Pages
- Complete Understanding of OS Module of Python
  - Check Dirs. (exist or not)
  - How to split path and extension?
  - How to get user profile detail?
  - Get the path of Desktop, Documents, Downloads etc.
  - Handle the File System Organization using OS
  - How to get any files and folder's details using OS?

### Data Analysis & Visualization

- Pandas
  - Read data from Excel File using Pandas More Plotting, Date Time Indexing and writing to files
  - How to get record specific records Using Pandas Adding & Resetting Columns, Mapping with function
  - Using the Excel File class to read multiple sheets More Mapping, Filling Nonvalue's
  - Exploring the Data Plotting, Correlations, and Histograms
  - Getting statistical information about the data Analysis Concepts, Handle the None Values

- Reading files with no header and skipping records Cumulative Sums and Value Counts, Ranking etc
- Reading a subset of columns Data Maintenance, Adding/Removing Cols and Rows
- Applying formulas on the columns Basic Grouping, Concepts of Aggre gate Function
- Complete Understanding of Pivot Table Data Slicing using iLocand Locproperty (Setting Indices)
- Under sting the Properties of Pivot Table in Pandas Advanced Reading CSVs/HTML, Binning, Categorical Data
- Exporting the results to Excel Joins:
- Python | Pandas Data Frame Inner Join
- Under sting the properties of Data Frame Left Join (Left Outer Join)
- Indexing and Selecting Data with Pandas Right Join (Right Outer Join)
- Pandas | Merging, Joining and Concatenating Full Join (Full Outer Join)
- Pandas | Find Missing Data and Fill and Drop NA Appending DataFrameand Data
- Pandas | How to Group Data How to apply Lambda / Function on Data Frame
- Other Very Useful concepts of Pandas in Python Data Time Property in Pandas (More and More)
- NumPy
  - Introduction to NumPy: Numerical Python
  - Importing NumPy and Its Properties
  - NumPy Arrays
  - Creating an Array from a CSV
  - Operations an Array from aCSV
  - Operations with NumPy Arrays
  - Two-Dimensional Array
  - Selecting Elements from 1-D Array
  - Selecting Elements from 2-D Array
  - Logical Operation with Arrays
  - Indexing NumPy elements using conditionals
  - NumPy'sMean and Axis
  - NumPy'sMode, Median and Sum Function
  - NumPy'sSort Function and More

- MatPlotLib
  - Bar Chart using Python MatPlotLib
  - Column Chart using Python MatPlotLib
  - Pie Chart using Python MatPlotLib
  - Area Chart using Python MatPlotLib
  - Scatter Plot Chart using Python MatPlotLib
  - Play with Charts Properties Using MatPlotLib
  - Export the Chart as Image
  - Understanding plt. subplots () notation
  - Legend Alignment of Chart using MatPlotLib
  - Create Charts as Image
  - Other Useful Properties of Charts.
  - Complete Understanding of Histograms
  - Plotting Different Charts, Labels, and Labels Alignment etc.
- Introduction to Seaborn
  - Introduction to Seaborn
  - Making a scatter plot with lists
  - Making a count plot with a list
  - Using Pandas with seaborn
  - Tidy vs Untidy data
  - Making a count plot with a Dataframe
  - Adding a third variable with hue
  - Hue and scattera plots
  - Hue and count plots
- Visualizing Two Quantitative Variables
  - Introduction to relational plots and subplots
  - Creating subplots with col and row
  - Customizing scatters plots
  - Changing the size of scatter plot points
  - Changing the style of scatter plot points
  - Introduction to line plots
  - Interpreting line plots
  - Visualizing standard deviation with line plots
  - Plotting subgroups in line plots

- Visualizing a Categorical and a Quantitative Variable
  - Current plots and bar plots
  - Count plots
  - Bar plot with percentages
  - Customizing bar plots
  - Box plots
  - Create and interpret a box plot
  - Omitting outliers
  - Adjusting the whistkers
  - Point plots
  - Customizing points plots
  - Point plot with subgroups
- Customizing Seaborn Plots
  - Changing plot style and colour
  - Changing style and palette
  - Changing the scale
  - Using a custom palette
  - Adding titles and labels: Part 1
  - Face Grids vs. Axes Subplots
  - Adding a title to a face Grid object
  - Adding title and labels: Part 2
  - Adding a title and axis labels
  - Rotating x-tics labels
  - Putting it all together
  - Box plot with subgroups
  - Bar plot with subgroups and subplots

# Oata Analytics Overview

- Data Analytics Overview
  - Dealing with Different Types of Data
  - Data Visualization for Decision making
  - Data Science, Data Analytics, and Machine Learning
  - Data Science Methodology
  - Data Analytics in Different Sectors
  - Analytics Framework and Latest trends

# Statistics Essentials For Analytics

- Introduction to Statistics for Analytics
  - Sample or Population Data?
  - The Fundamentals of Descriptive Statistics
  - Measures of Central Tendency, Asymmetry, and Variability
  - Practical Example: Descriptive Statistics
- Distributions
  - Estimators and Estimates
  - Confidence Intervals: Advanced Topics
  - Practical Example: Inferential Statistics
- Hypothesis Testing
  - Introduction
  - Hypothesis Testing: Let's Start Testing!
  - Practical Example: Hypothesis Testing
- The Fundamentals of Regression Analysis
  - Subtleties of Regression Analysis
  - Assumptions for Linear Regression Analysis
  - Dealing with Categorical Data
  - Practical Example: Regression Analysis

## SQL For Data Analytics

- Introduction
  - Overview of Oracle Database 11g and related products
  - Overview of relational database management concepts and terminologies
  - Introduction to SQL and its development environments
  - The HR schema and the tables used in this course
  - Oracle Database documentation and additional resources
- Retrieve Data using the SQL SELECT Statement
  - List the capabilities of SQL SELECT statements
  - Generate a report of data from the output of a basic SELECT statement
  - Use arithmetic expressions and NULL values in the SELECT statement

- Concatenation operator, literal character strings, alternative quote operator, and the DISTINCT keyword
- Display the table structure using the DESCRIBE command
- Usage of Single-Row Functions to Customize Output
  - List the differences between single row and multiple row functions
  - Manipulate strings using character functions
  - Manipulate numbers with the ROUND, TRUNC, and MOD functions
  - Perform arithmetic with date data
  - Manipulate dates with the DATE functions
- Conversion Functions and Conditional Expressions
  - Describe implicit and explicit data type conversion
  - Describe the TO\_CHAR, TO\_NUMBER, and TO\_DATE conversion functions
  - Nesting multiple functions
  - Apply the NVL, NULLIF, and COALESCE functions to data
  - Usage of conditional IF THEN ELSE logic in a SELECT statement
- Aggregated Data Using the Group Functions
  - Usage of the aggregation functions in SELECT statements to produce meaningful reports
  - Describe the AVG, SUM, MIN, and MAX function
  - How to handle Null Values in a group function?
  - Divide the data in groups by using the GROUP BY clause
  - Exclude groups of date by using the HAVING clause
- Display Data from Multiple Tables
  - Write SELECT statements to access data from more than one table
  - Join Tables Using SQL:1999 Syntax
  - View data that does not meet a join condition by using outer joins
  - Join a table to itself by using a self join
  - Create Cross Joins
- Usage of Sub-queries to Solve Queries
  - Use a Sub-query to Solve a Problem
  - Single-Row Sub-queries
  - Group Functions in a Sub-query
  - Multiple-Row Sub-queries

- Use the ANY and ALL Operator in Multiple-Row Sub-queries
- Use the EXISTS Operator
- SET Operators
  - Describe the SET operators
  - Use a SET operator to combine multiple queries into a single query
  - Describe the UNION, UNION ALL, INTERSECT, and MINUS Operators
  - Use the ORDER BY Clause in Set Operations
- Data Manipulation
  - Add New Rows to a Table
  - Change the Data in a Table
  - Use the DELETE and TRUNCATE Statements
  - How to save and discard changes with the COMMIT and ROLLBACK statements
  - Implement Read Consistency
  - Describe the FOR UPDATE Clause

# Analytics with Excel

- Ms Excel Basic
  - Creation of Excel Sheet Data
  - Range Name, Format Painter
  - Conditional Formatting, Wrap Text, Merge & Centre
  - Sort, Filter, Advance Filter
  - Different type of Chart Creations
  - Auditing, (Trace Precedents, Trace Dependents)Print Area
  - Data Validations, Consolidate, Subtotal
  - What if Analysis (Data Table, Goal Seek, Scenario)
  - Solver, Freeze Panes
  - Various Simple Functions in Excel(Sum, Average, Max, Min)
  - Real Life Assignment work
- Ms Excel Advance
  - Advance Data Sorting
  - Multi-level sorting
  - Restoring data to original order after performing sorting
  - Sort by icons
  - Sort by colours

- Lookup Functions
  - Lookup
  - VLookup
  - HLookup
- Subtotal, Multi-Level Subtotal
- Grouping Features
  - Column Wise
  - Row Wise
- Consolidation With Several Worksheets
- Filter
  - Auto Filter
  - Advance Filter
- Printing of Raw & Column Heading on Each Page
- Workbook Protection and Worksheet Protection
- Specified Range Protection in Worksheet
- Excel Data Analysis
  - Goal Seek
  - Scenario Manager
- Data Table
  - Advance use of Data Tables in Excel
  - Reporting and Information Representation
- Pivot Table
  - Pivot Chat
  - Slicer with Pivot Table & Chart
- Generating MIS Report In Excel
  - Advance Functions of Excel
  - Math & Trig Functions
- Text Functions
- Lookup & Reference Function
- Logical Functions & Date and Time Functions
- Database Functions
- Statistical Functions
- Financial Functions
- Functions for Calculation Depreciation

- MIS Reporting & Dash Board
  - Dashboard Background
  - Dashboard Elements
  - Interactive Dashboards
  - Type of Reporting In India
    - Reporting Analyst
    - Indian Print Media Reporting
  - Audit Report
  - Accounting MIS Reports
  - HR Mis Reports
  - MIS Report Preparation Supplier, Exporter
  - Data Analysis
    - Costing Budgeting Mis Reporting
    - MIS Report For Manufacturing Company
    - MIS Reporting For Store And Billing
  - Product Performance Report
  - Member Performance Report
  - Customer-Wise Sales Report
  - Collections Report
  - Channel Stock Report
  - Prospect Analysis Report
  - Calling Reports
  - Expenses Report
  - Stock Controller MIS Reporting
  - Inventory Statement
  - Payroll Report
  - Salary Slip
  - Loan Assumption Sheet
  - Invoice Creation

# Analytics with Tableau

- Introduction to Tableau2018
  - What is Tableau?
  - Features of Tableau
  - Top Chart Types in Tableau
  - Introduction to the various File Types
  - Quick Introduction to the User Interface in Tableau
  - How to Create Data Visualization Using Tableau feature "Show Me"
  - Reorder & Remove Visualization Fields
  - How to Sort & Filter Data
  - How to Create a Calculated Field
  - How to Perform Operations using Cross-Tab
  - Working with Workbook Data & Worksheets
  - How to Create a Packaged Workbook
- Tableau Architecture & User Interface
  - Architecture of Tableau
  - Installation of Tableau Desktop
  - The interface of Tableau (Layout, Toolbars, Data Pane, Analytics Pane etc.)
  - How to Start with Tableau?
- Data Preparation
  - Connecting to Different Data Sources
  - Excel
  - CSV
  - Microsoft Access
  - SQL server
  - Google Sheets
  - Live vs. Extract Connection
  - Creating Extract
  - Refreshing Extract
  - Incremental Extract
  - Refreshing Live
  - Data Source Editor
  - Managing Metadata and Extracts
  - Pivoting & Splitting
  - Data Interpreter : Clean dirty

- TWB vs. TWBX
- Data Visualization Principles
  - What is Data Visualization?
  - Why Visualization came into the picture?
  - Importance of Visualizing Data
  - Poor Visualizations versus Perfect Visualizations
  - Principles of Visualizations
  - Tufte's Graphical Integrity Rule
  - Tufte's Principles for Analytical Design
  - Visual Rhetoric
  - Goal of Data Visualization
  - Data Interpretation
  - Pivot Tables
  - Split Tables
  - Responsive Tool Tips
  - Radial & Lasso Selection
  - Right Click Filtering
  - Creating Calculated Fields
  - Logical functions
  - Case-if functions
  - ZN function
  - Else-if function
  - Ad-Hoc Calculations
  - Manipulating Text-Left and Right Functions
- Basic Data Visualization
  - Pivot Table & Heat Map
  - Highlight Table
  - Bar Charts
  - Line Charts
  - Pie Chart
  - Scatter Plot
  - Word Cloud
  - Tree Map
  - Blended Axis
  - Dual Axis

- Managing Your Data
  - Filters
  - Types of Filters
  - Dimension Filters
  - Measure Filters
  - Condition based Filters
  - Advanced filters using wildcards
  - Top & Bottom N Filtering
  - Filtering order of operations
  - Extract Filter
  - Data Source Filter
  - Context Filter
  - Other Filters etc
  - Sorting
  - Calculations String, Basic, Date & Logic
  - Parameters
  - Working with Dates
  - Table Calculation
  - Discrete vs Continuous measures
  - Grouping Data
  - Groups
  - Sets
  - Hierarchies
  - Bins
  - Combined Fields
- Formatting
  - Size
  - Updating Axis
  - Colors
  - Borders
  - Transparency
  - Chart Lines
  - Trend Line
  - Forecasting
  - Reference Line
  - Mark Labels
  - Annotations

- Dashboard Design
  - Canvas Selection & Adjusting Sizes
  - Tiled Objects
  - Floating Objects
  - Pixel Perfect Alignment
  - Summary Box
  - Chart Titles & Captions
  - Adding Images & Text
  - Adding Background Color
  - Adding Shading
  - Adding Separator Lines
  - Dynamic Chart Titles
  - Information Icons
  - Creating a Story
- Advanced Data Preparation
  - Join
  - Inner
  - Left
  - Right
  - Full
  - Complex Joins
  - Union
  - Data Blending & when it is required
- Advance Data Visualization
  - Bar Chart
  - Stack Bar Chart
  - Bar in Bar Chart
  - Combo Chart
  - Line Chart
  - Single Axis
  - Blended Axis
  - Dual Axis
  - Dual Axis Chart
  - Line
  - Bar

- Advanced Filtering & Actions
  - Action Filters
  - Action Jumps
- Sharing Your Dashboards
  - Publishing to PDF
  - Exporting to Pivot Tables and Images
  - Exporting Packaged Workbooks
  - Publishing to Tableau Server

## Data Analytics with Power BI

- Introduction to Power BI
  - Overview of BI concepts
  - Why we need BI?
  - Introduction to SSBI
  - SSBI Tools
  - Why Power BI?
  - What is Power BI?
  - Building Blocks of Power Bl
  - Getting started with Power BI Desktop
  - Get Power BI Tools
  - Introduction to Tools and Terminology
  - Dashboard in Minutes
  - Refreshing Power BI Service Data
  - Interacting with your Dashboards
  - Sharing Dashboards and Reports
- Power BI Desktop
  - Power BI Desktop
  - Extracting data from various sources
  - Workspaces in Power BI
  - Data Transformation
  - Measures and Calculated Columns
  - Query Editor

- Modelling with Power Bl
  - Introduction to Modelling
  - Modelling Data
  - Manage Data Relationship
  - Optimize Data Models
  - Cardinality and Cross Filtering
  - Default Summarization & Sort by
  - Creating Calculated Columns
  - Creating Measures & Quick Measures
- Data Analysis Expressions (DAX)
  - What is DAX?
  - Data Types in DAX
  - Calculation Types
  - Syntax, Functions, Context Options
  - DAX Functions
  - Date and Time
  - Time Intelligence
  - Information
  - Logical
  - Mathematical
  - Statistical
  - Text and Aggregate
  - Measures in DAX
  - ROW Context and Filter Context in DAX
  - Operators in DAX Real-time Usage
  - Quick Measures in DAX Auto validations
  - Power Pivot x Velocity & Vertipaq Store
  - In-Memory Processing: DAX Performance
- Modelling with Power BI
  - Introduction to Modelling
  - Optimize Data Models
  - Setup and Manage Relationships
  - Cardinality and Cross Filtering
  - Default Summarization & Sort by
  - Creating Calculated Columns
  - Creating Measures & Quick Measures

- Power BI Desktop Visualisations
  - How to use Visual in Power BI?
  - What Are Custom Visuals?
  - Creating Visualisations and Colour Formatting
  - Setting Sort Order
  - Scatter & Bubble Charts & Play Axis
  - Tooltips and Slicers, Timeline Slicers & Sync Slicers
  - Cross Filtering and Highlighting
  - Visual, Page and Report Level Filters
  - Drill Down/Up
  - Hierarchies and Reference/Constant Lines
  - Tables, Matrices & Conditional Formatting
  - KPI's, Cards & Gauges
  - Map Visualizations
  - Custom Visuals
  - Managing and Arranging
  - Drill through and Custom Report Themes
  - Grouping and Binning and Selection Pane, Bookmarks & Buttons
  - Data Binding and Power BI Report Server
- Introduction to Power BI Q&A and Data Insights
  - Why Dashboard? and Dashboard vs Reports
  - Creating Dashboards
  - Configuring a Dashboard: Dashboard Tiles, Pinning Tiles
  - Quick Insights in Power BI
  - Power BI embedded and REST API
- Direct Connectivity
  - Custom Data Gateways
  - Exploring live connections to data with Power BI
  - Connecting directly to SQL Azure, HD Spark, and SQL Server Analysis Services/ My SQL
  - Introduction to Power BI Development API
  - Excel with Power BI: Connect Excel to Power BI, Power BI Publisher for Excel
  - Content packs
  - Update content packs

- BI and Azure ML Integrating Power
  - Extracting data out of Azure SQL using R
  - Using R, call the Azure ML web service and send it the un-scored data
  - Writing the output of the Azure ML model back into SQL
  - read scored data into Power BI using R
  - Publishing the Power BI file to the Power BI service
  - Scheduling a refresh of the data using the Personal Gateway
- Publishing and Sharing
  - Introduction and Sharing Options Overview
  - Publish from Power BI Desktop and Publish to Web
  - Share Dashboard with Power BI Service
  - Workspaces and Apps (Power BI Pro) and Content Packs (Power BI Pro)
  - Print or Save as PDF and Row Level Security (Power BI Pro)
  - Export Data from a Visualization and Publishing for Mobile Apps
- Refreshing Datasets
  - Understanding Data Refresh
  - Personal Gateway (Power BI Pro and 64-bit Windows)
  - Replacing a Dataset and Troubleshooting Refreshing

# e-Learning through LMS

# Learning Management System

Our LMS (LearnPitch) is for the administration, documentation, tracking, reporting, automation, and delivery of educational courses, training programs, or learning and development programs.

Our LMS has been designed to identify training and learning gaps, using analytical data and reporting to keep you up with the class activities.

# Key Features Learning Management System

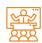

Live Sessions with Class recordings

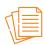

Get study material with Assignments.

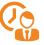

Track your class wise attendance

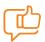

Share your feedback for Trainer & Training

| ſ | =  |    |
|---|----|----|
| I |    | E  |
| П | ŏΞ | Ξl |

Track your curriculum covered.

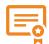

Get your Training Certificate from LMS

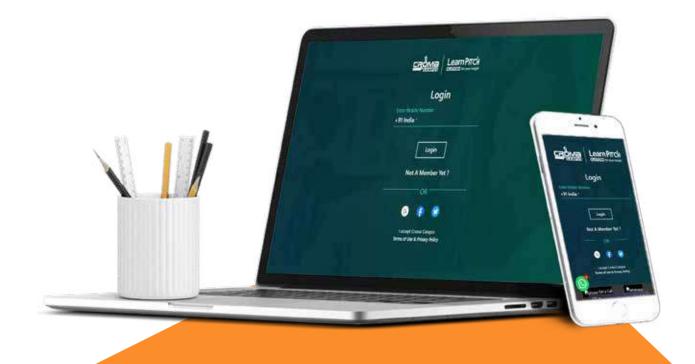

# **Training Certification**

# Earn Your Certificate

Your certificate and skills are vital to the extent of jump-starting your career and giving you a chance to compete in a global space.

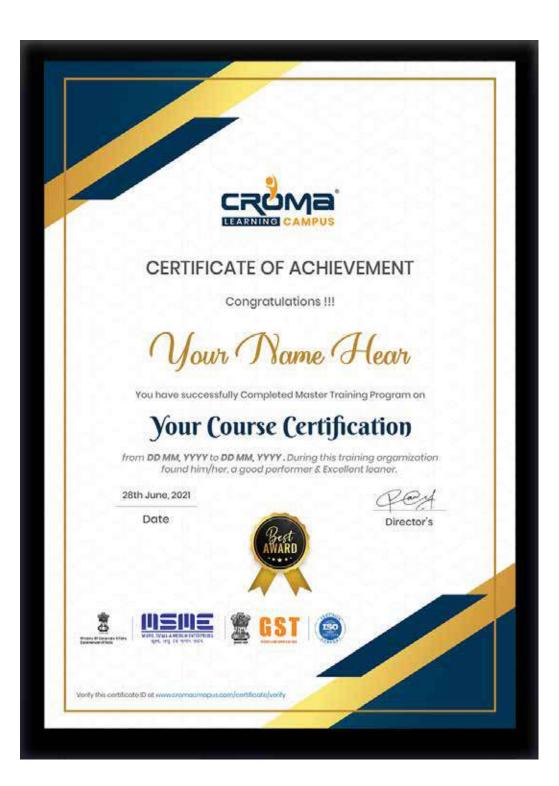

# Croma Campus! Reviews

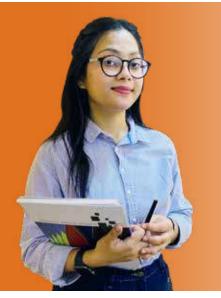

"The most rewarding part of my experience has been achieving a prestigious certification in the subject that I love. Moreover, the training offered out by the specialists are of world-class and prepares out the students for corporate world. For me Croma Campus means a lot."

# "By The Students For The Students,

# Your Success Is Our Story

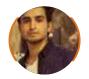

**Bharat** 

I am fully satisfied with the excellent training services received by the expert staff at Croma Campus. I want to thank Croma Campus for providing me with the most innovative and affordable training services for learning all the software testing procedures and guidelines.

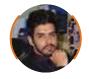

Ankit

It was a lifetime experience for me to get trained by IT Experts of Croma Campus. What I liked most about the training was the consistent high-quality education, which was friendly and co-active. The placement department was also proactive, they keep me updated regarding new job opportunities and provide the grooming session to crack the interview. At last, I would like to thank all faculty members of Croma Campus for their immense help and support.

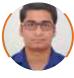

Nitesh

66 Without any second thought, I will give Croma Campus 10/10. Their placement department is highly proactive. I remember they started scheduling interviews for me from the very next day when I told them my course has been completed. These people are doing a phenomenal job and I highly recommend Croma Campus to everyone.

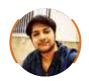

#### Shams Khan

Croma Campus is doing a phenomenal job in the IT training industry. The reason why I decided to join their training program was that they provide quality training at very a nominal price. Plus, the online training mode was also a factor due to which I decided to join the training program of Croma Campus as I didn't want to attend physical classes.

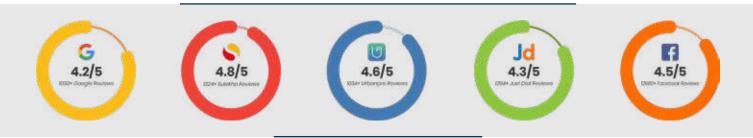

# Meet Our Team

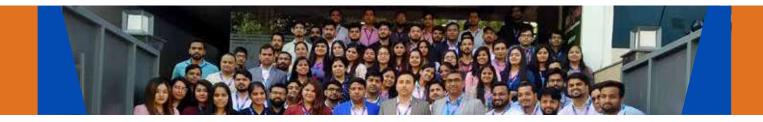

#### Sales Team

Our Sales team is highly passionate, emphatic, positive attitude, great listening skills, ability to deliver quick solutions, and they are multitasker too. Our team always remains up-to-date about all the latest technologies and market trends. With effective communication skills, they always work to deliver the right information to customers when it is needed.

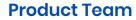

Our product team is highly functional and collaborative working together to achieve the common outcome of designing exceptional digital experiences. Each of our members is a contributor to help us achieve success in long-run. Sitting at the high-end of technology and innovation, team helps to deliver high-end customer experiences and always comes out with a big idea as a game-changing plan.

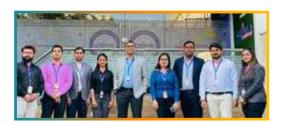

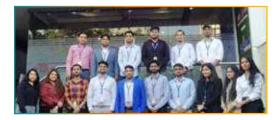

### **Marketing Team**

Our Marketing team works as gladiators and helps us to achieve business success in all possible ways. They are included in almost everything either it is building a brand, creating brand awareness, promoting products or services, delivering trailblazing customer experiences or increasing engagement at public forums. They are the true backbone of the Company.

#### **Content Team**

Our content team is responsible for ideation, creation, optimization, and distribution of content throughout the company. The team always starts its work with a strategy, how to create high-quality contents, and how to promote or share the content. Our in-house content team help us to produce all types of contents either they are educational content pieces, marketing content, SEO content, or any other forms too.

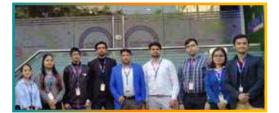

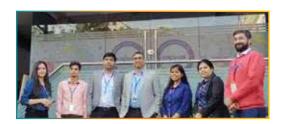

#### **Customer Access Team**

This is the team that has actually been taken up us from reactive state to a pro-active state. The team utilizes high-valued solutions to satisfy customers in all possible ways. It is truly said that no company can succeed if your customers are not satisfied. And our customer success team is dedicatedly working to keep all the customers satisfied and we always consider our customer feedback on priority.

#### **HR** Team

Our HR team is committed to provide high-end solutions to employees as they require. Our HR team has the right skills and knowledge to make sure that the HR department can always be legally and strategically successful. They know how to keep employees motivated all the time with the best HR policies and fun activities too from time to time.

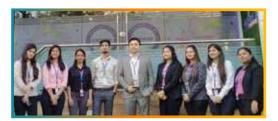

# Glimpse Of Our Office

# Look Who We are

Our office's infrastructure comprises all the necessary software and network resources that are required to deliver IT & Design, Human Resources, Digital Marketing, and training services.

We are well-equipped with bright designed work bays for employees and managers having separate cabins with spacious cafeteria and training classrooms.

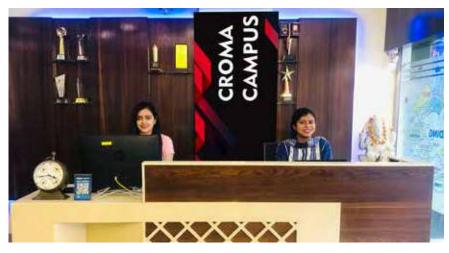

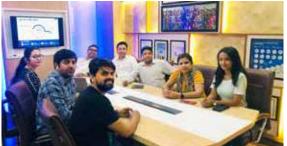

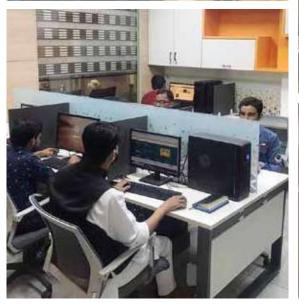

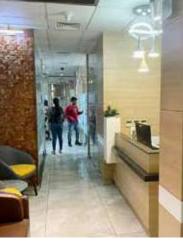

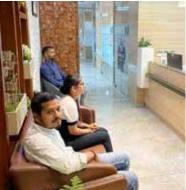

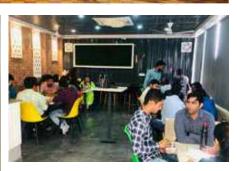

CROMA CAMPUS

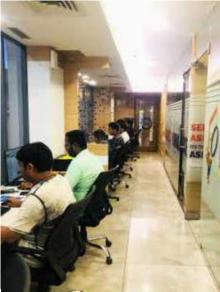

# About Croma Campus

# Cur Mission is to Build Nation through Education & Beyond Limitation.

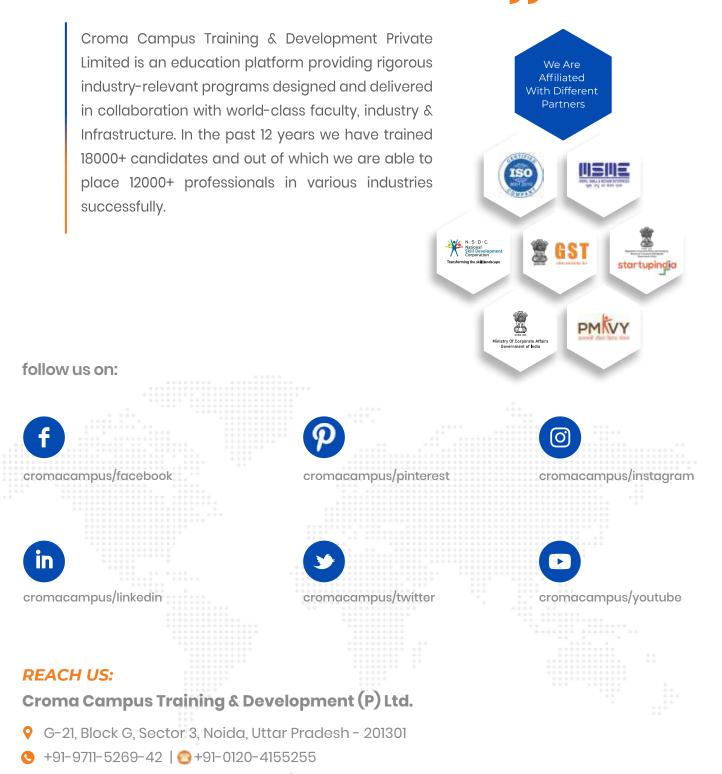

🖂 helpdesk@cromacampus.com | 🌐 www.cromacampus.com

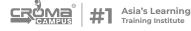